#### Last updated 11/2/22

These slides walk through the installation of the MinGW tools

- MinGW
	- Open-source port of the GCC (Unix) compiler for Windows
		- Open-Source free for anyone to use
		- GCC Gnu Compiler Collection
			- Support for C, C++, Fortran
			- Compilers + libraries
	- The Eclipse software is an IDE
		- Integrated Development Environment
			- Ties tools together
		- Does not have a C/C++ compiler built in
	- We will tell Eclipse to use the MinGW tools
		- Part of the project setup

- In your browser go to <https://sourceforge.net/projects/mingw/files/>
- Download the latest version of the installer
- Go to your downloads folder and Run the mingwget-setup.exe file

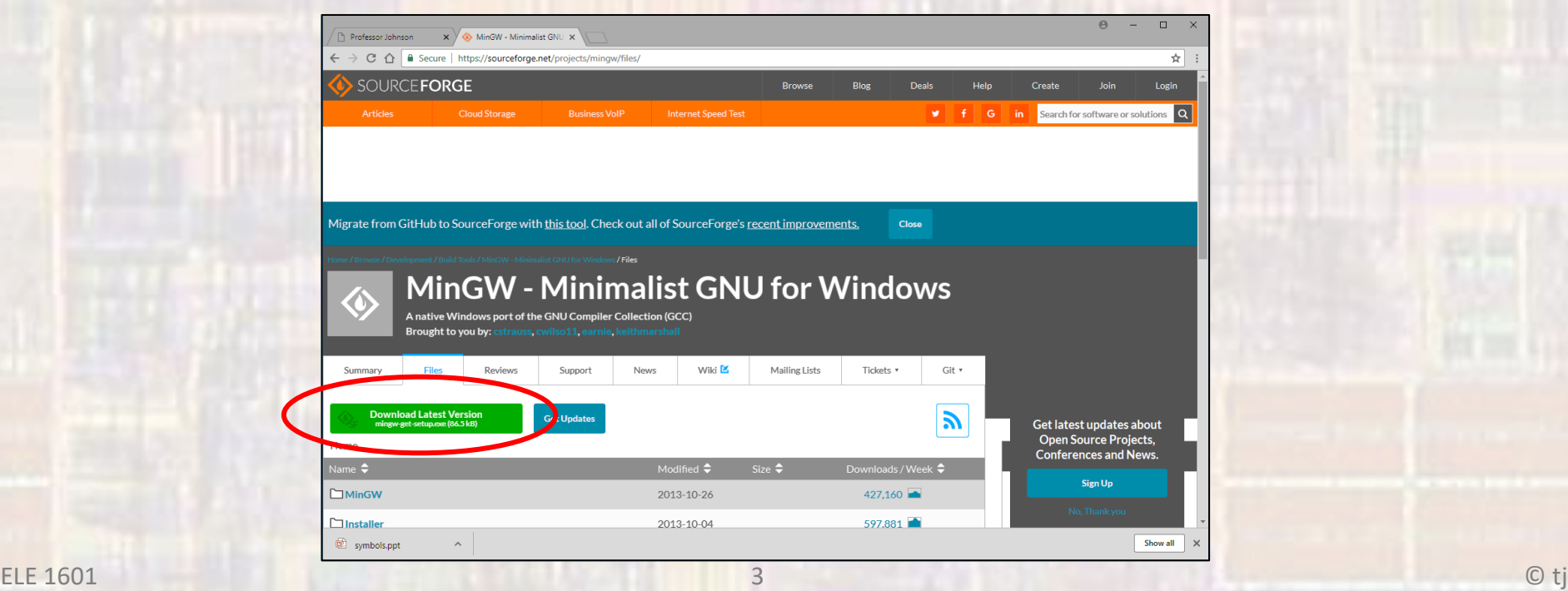

· Select Install

#### • Your version will probably be different

MinGW Installation Manager Setup Tool

mingw-get version 0.6.2-beta-20131004-1

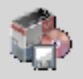

Written by Keith Marshall Copyright @ 2009-2013, MinGW.org Project http://minaw.org

This is free software; see the product documentation or source code, for copying and redistribution conditions. There is NO WARRANTY; not even an implied WARRANTY OF MERCHANTABILITY, nor of FITNESS FOR ANY PARTICULAR PURPOSE.

This tool will guide you through the first time setup of the MinGW Installation Manager software (mingw-get) on your computer; additionally, it will offer you the opportunity to install some other common components of the MinGW software distribution.

After first time setup has been completed, you should invoke the MinGW Installation Manager directly, (either the CLI mingw-get.exe variant, or its GUI counterpart, according to your preference), when you wish to add or to remove components, or to upgrade your MinGW software installation.

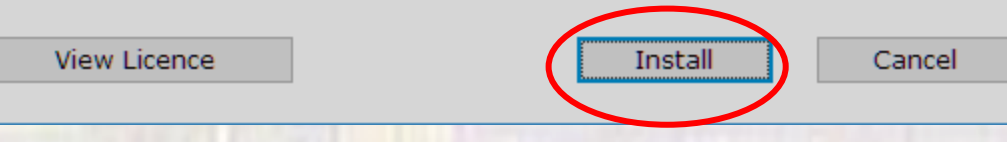

- Leave the default directory C:\MinGW
- Leave all the boxes as default
- Select Continue

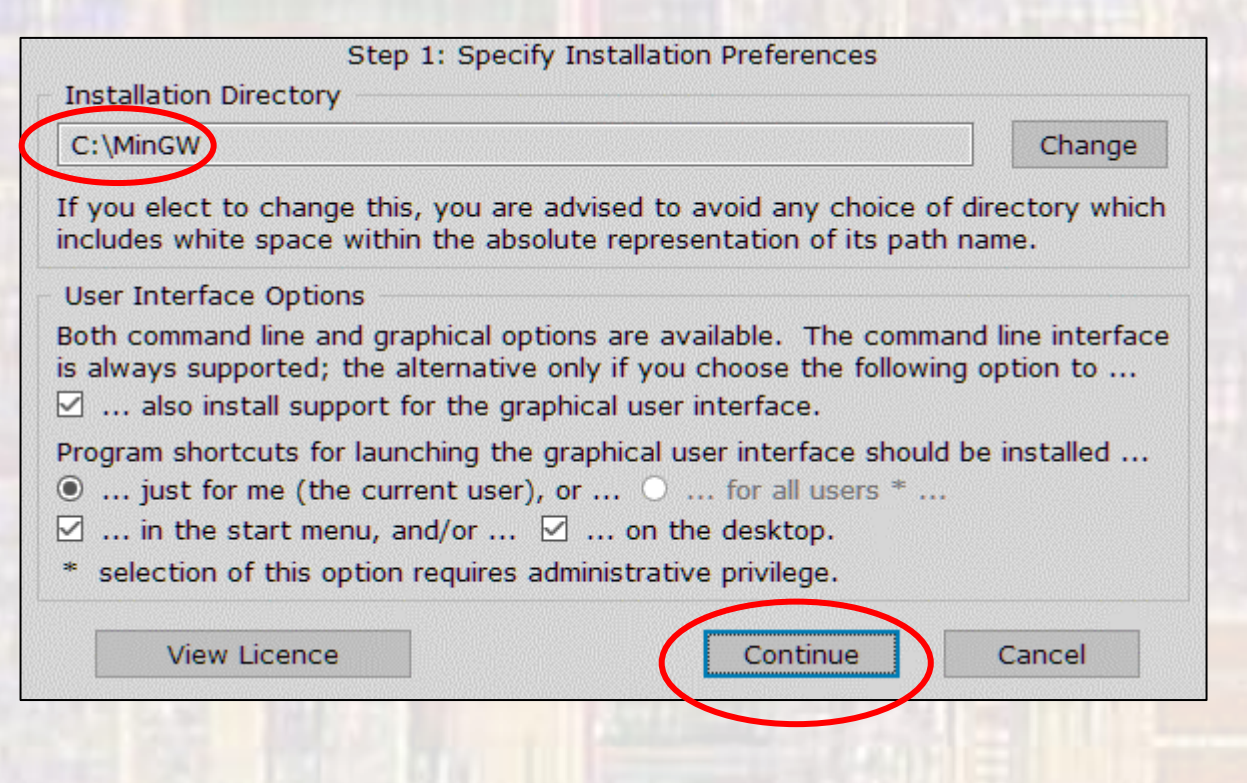

- . Wait for all files to download
- · Select Continue

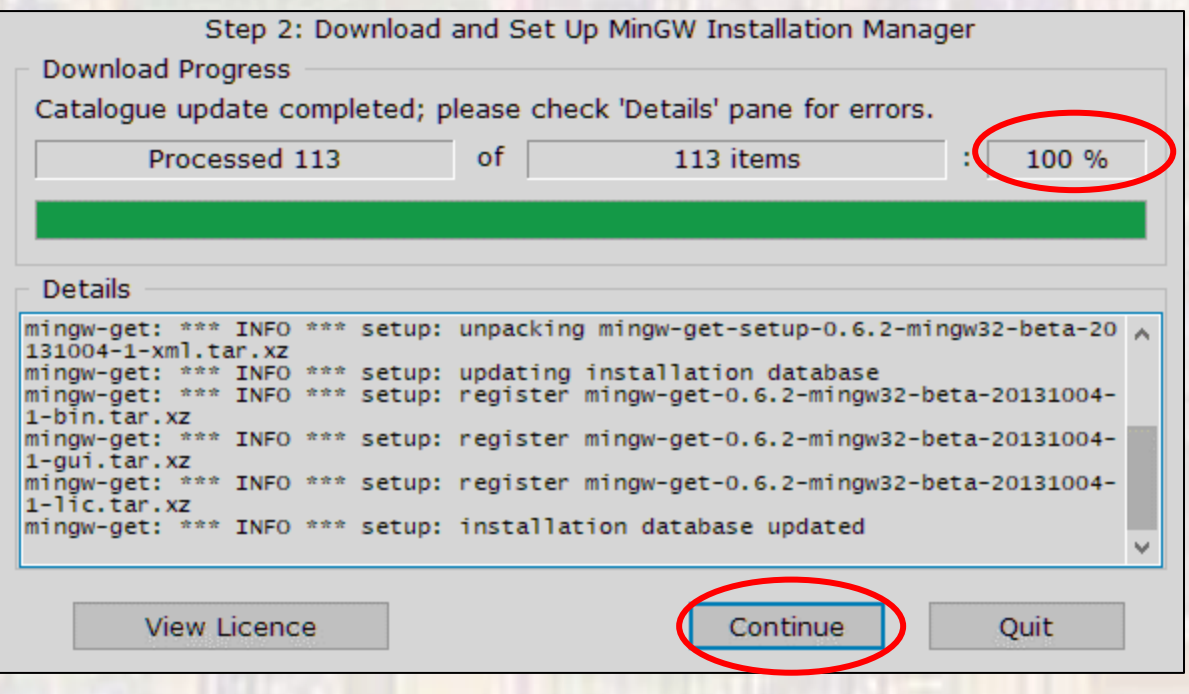

- . Click the box and select mark for installation for
	- mingw32-base, mingw32-gcc-g++, and msys-base

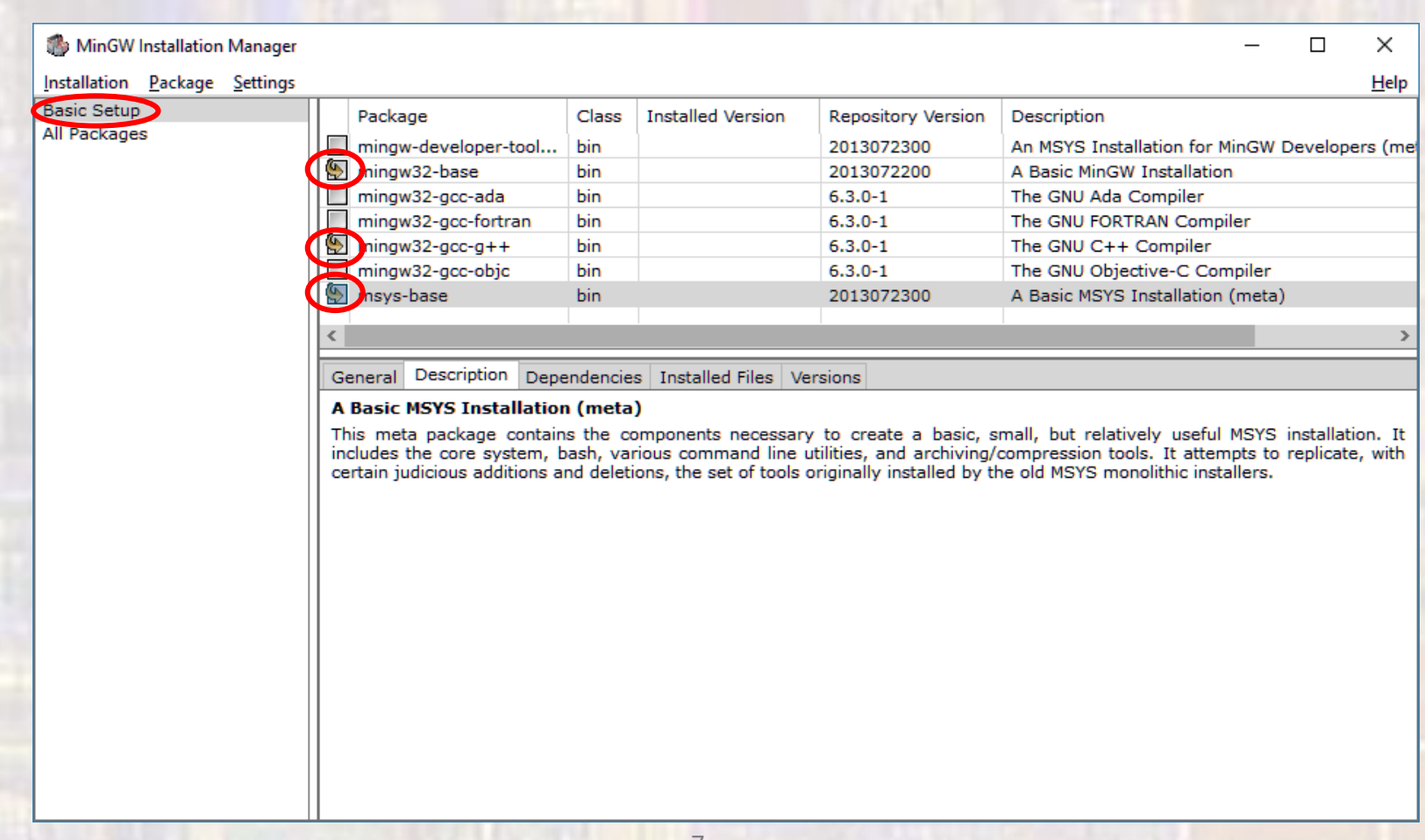

#### • Select Installation -> Apply Changes

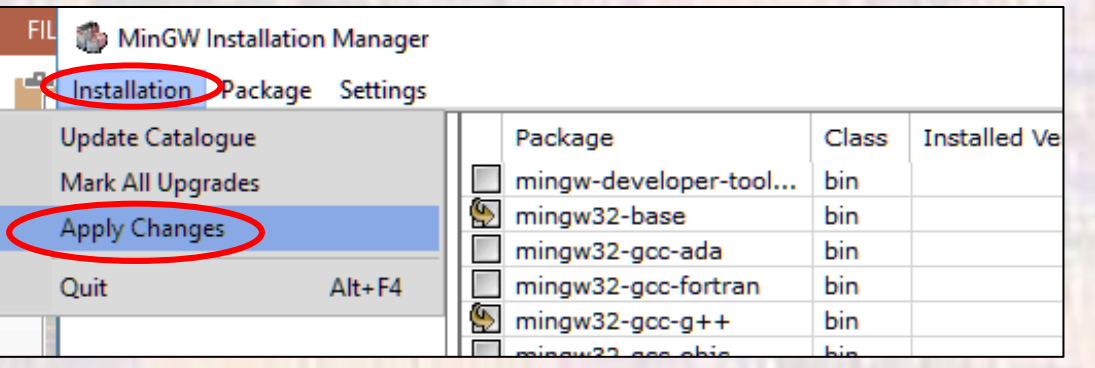

#### • Select Apply

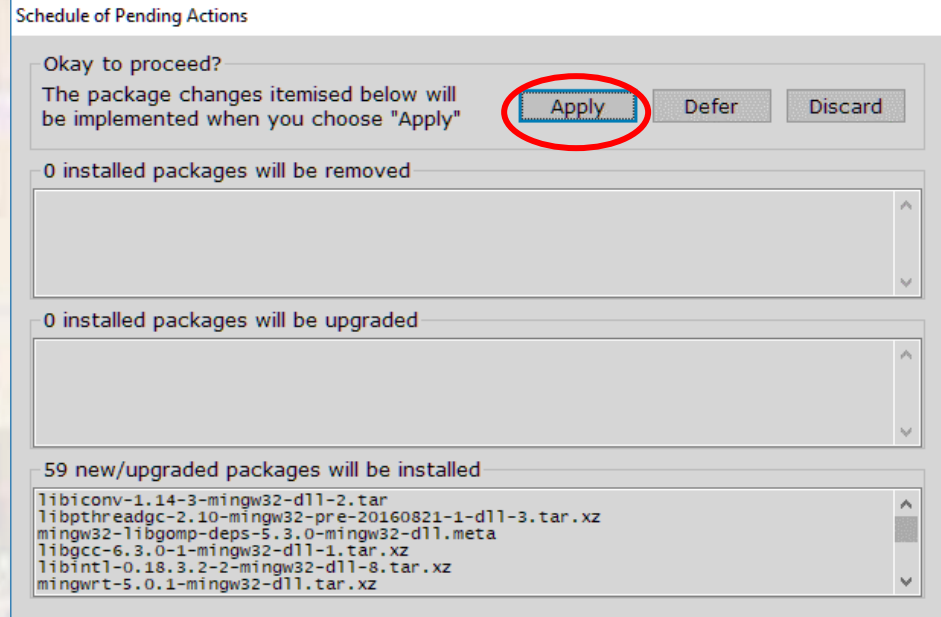

- In Windows File Manager
	- Traverse to C: verify MinGW is there
	- . Push into MinGW verify the following directories are there

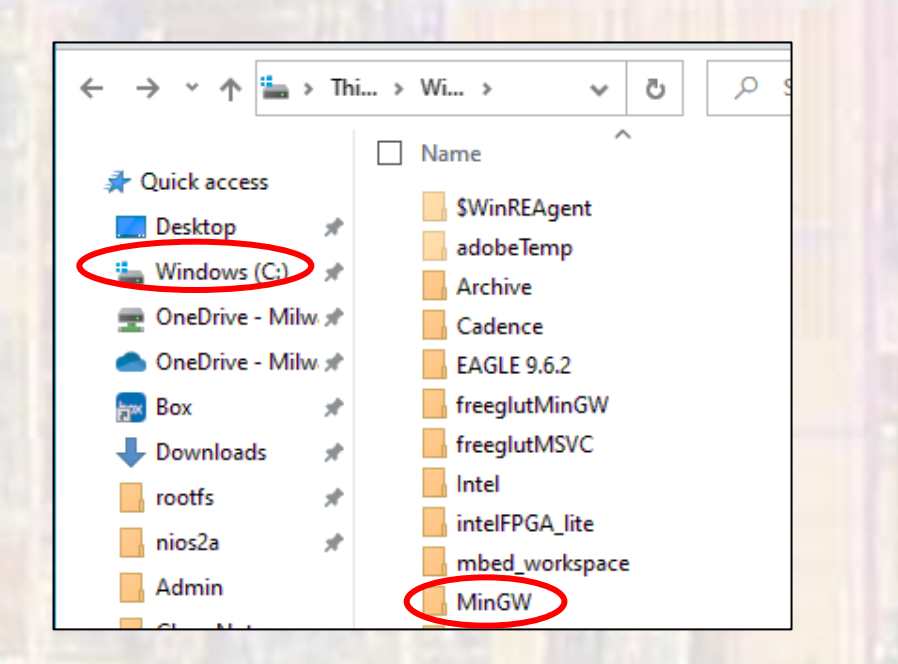

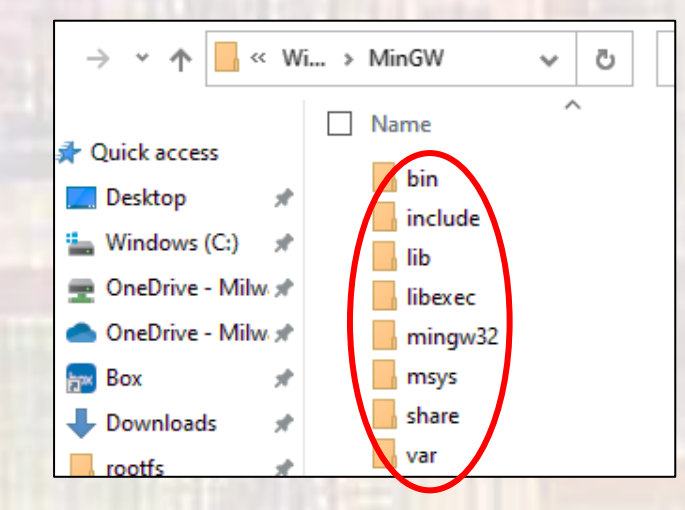